# **User Manual**

For

**MODEL: ZMAM120**

# **Safety Precautions**

Please read the safety precautions carefully to ensure the correct and safe use of your phone. For detailed information, see the section of "Warnings and Precautions".

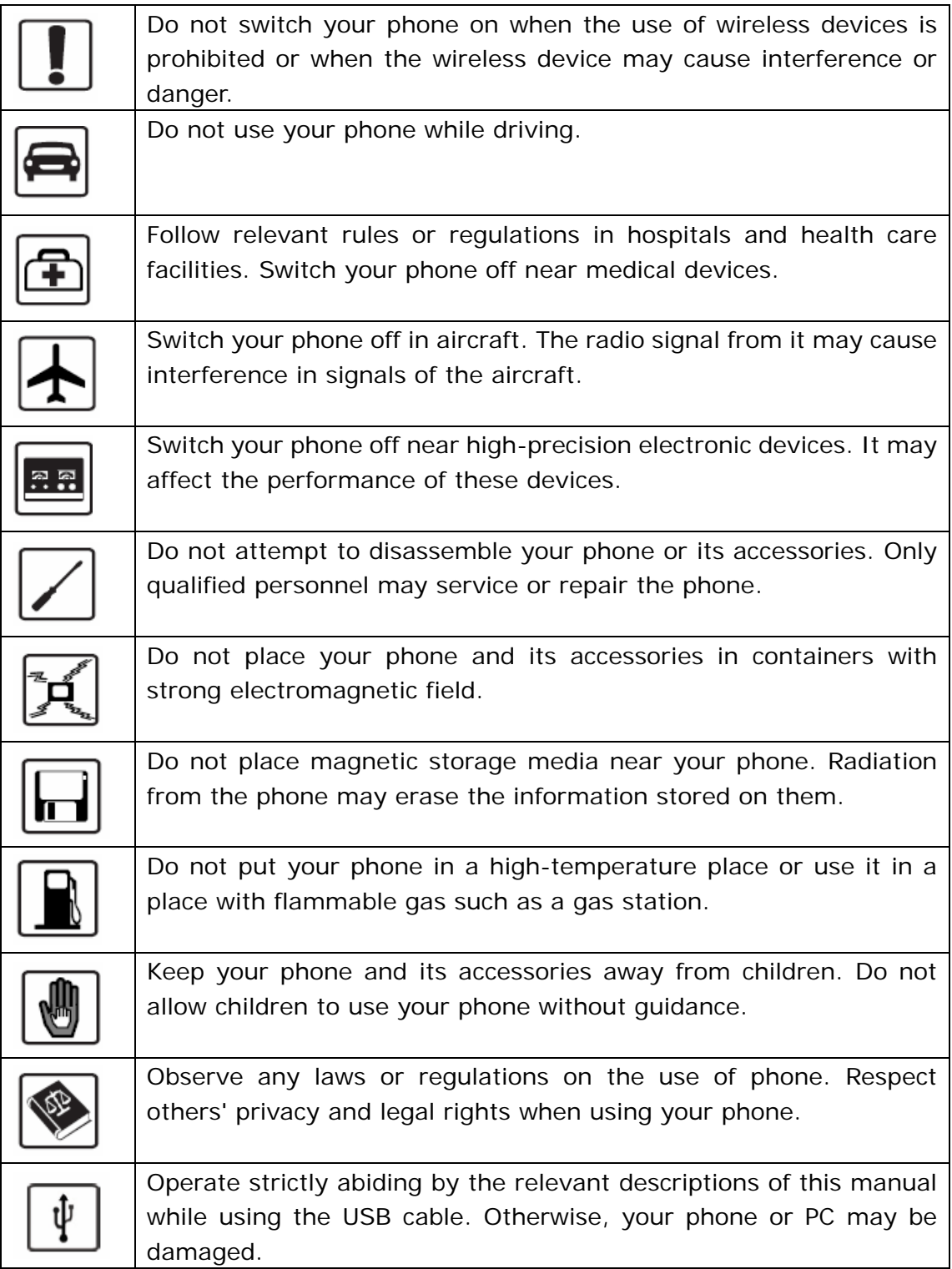

# **Contents**

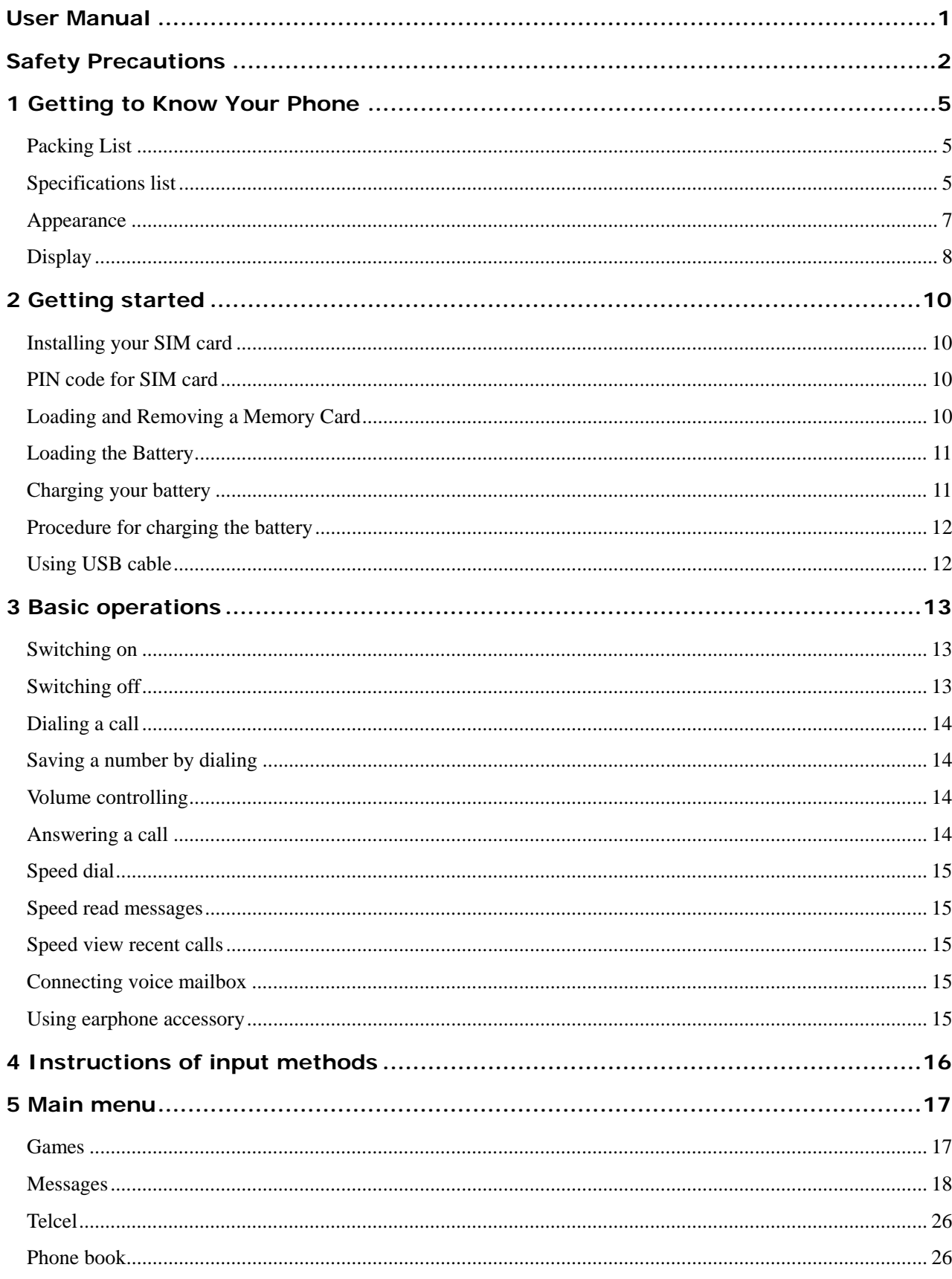

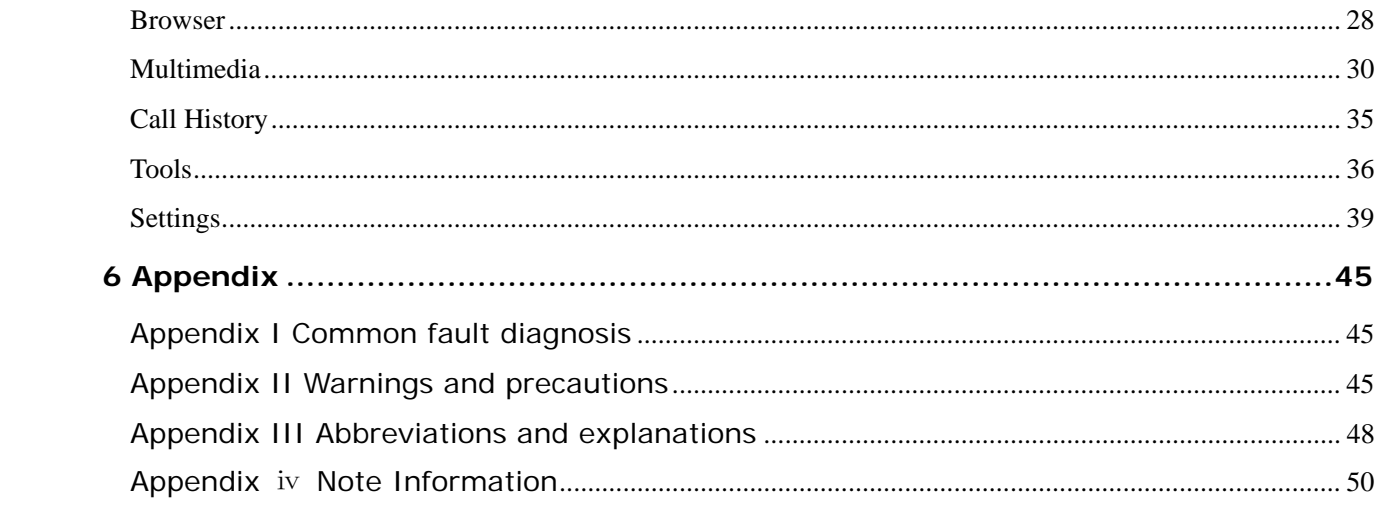

# **1 Getting to Know Your Phone**

Your phone can operate in GSM/GPRS 850/1900MHz. You can enjoy the mobile telecommunication services at any time.

# **Packing List**

Your phone package box contains the following articles:

- One handset
- One cable charger
- One Li-ion battery
- One USB data cable
- One user manual

## **Specifications list**

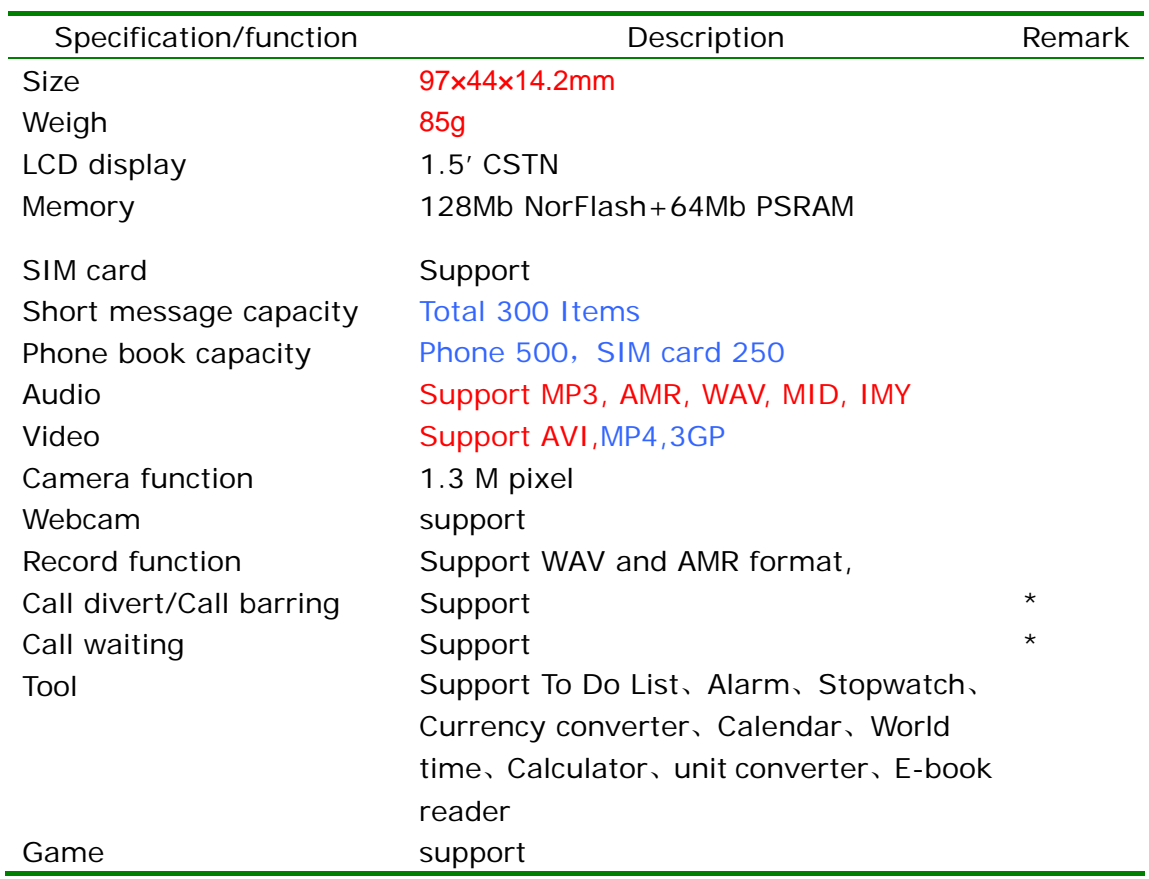

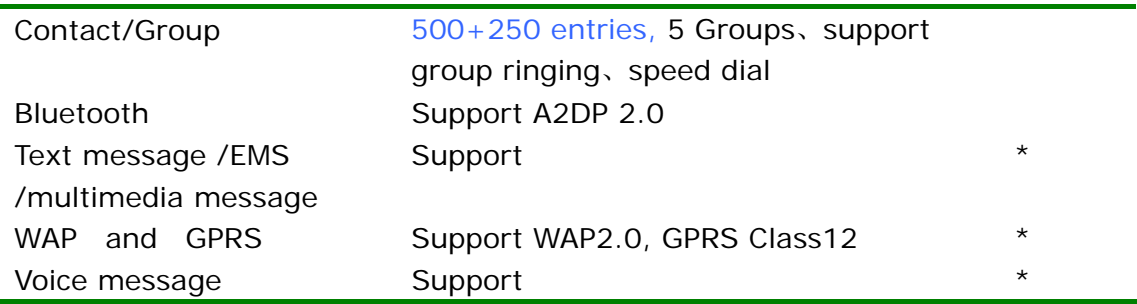

*Note*:*Functions or service marked with "\*" require network or SIM card support.* 

# **Appearance**

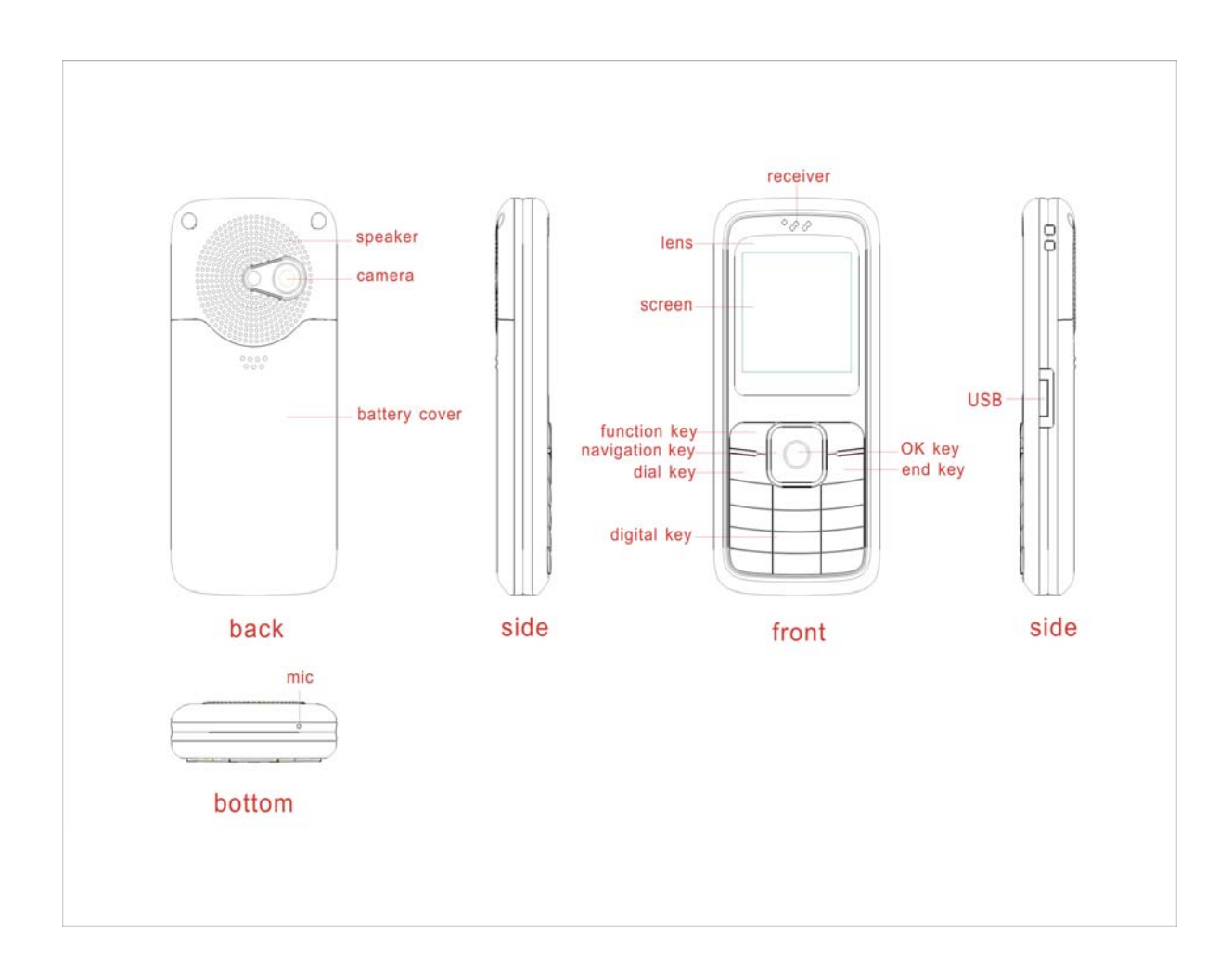

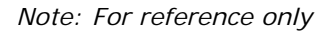

#### 1. Left function Key

In the standby mode, press left soft key to access the main menu. Press this key after inputting number to dial the number. You can see the relevant functions on the left bottom of the screen.

2. Dial key

It's used for dialing a number or receiving a call. In the standby mode, press this key to display recent call records.

3. Right function Key

It's used for returning to the upper menu or clearing contents. The relevant functions will be displayed on the right bottom of the screen.

4. End call key/Power on/off key

End calling out, finish a conversation or exit to standby mode. Press and hold this key to switch on/off the phone.

5. Up/down direction keys

It's used for browsing the menu. See the relevant functions according to specific menu.

6. Left/right direction keys

It's used for entering (left direction key) or exiting (right direction key) menu. They have specific functions of some menus.

*Note: In the standby mode, you can press navigation keys to enter the menu you have set for shortcut.* 

7. digital keys

Under inputting or editing status, press the keys "0-9", key "\*"and key "#" to input numbers, English letters, symbols. You can also choose menu with these keys. Press one of "2-9" keys for more than one second to enter speed dial.

*Note: Press and hold "1" key to call the voice mail box center if you have set the voice mail number.* 

8. \*、# keys have different functions in different menus.

In *standby* mode, keep pressing key "\*" to activate or quit silent mode.

In number dialing mode, press the key "\*" continually or keep pressing for long time can input "P"、 "+"、or "W" characters. "P" and "W" is to dial extensions for convenience, "+" is to dial international numbers.

*Note: The differences between "W" and "P" is that "P" means sending to DTMF directly after a moment, and when you press "W", there will be a window inquiring you whether want to send DTMF or not.* 

## **Display**

Display areas of the screen:

Top: Display different icons, such as the strength of single, auto keypad lock,

capacity of battery and so on.

Middle: Display message, information and inputting contents, including numbers, words and dynamic icons.

Bottom: Display the functions of two soft keys and "OK" key. There are icons bar at the bottom of screen, click one to enter the menu in the standby mode.

Icons on the top:

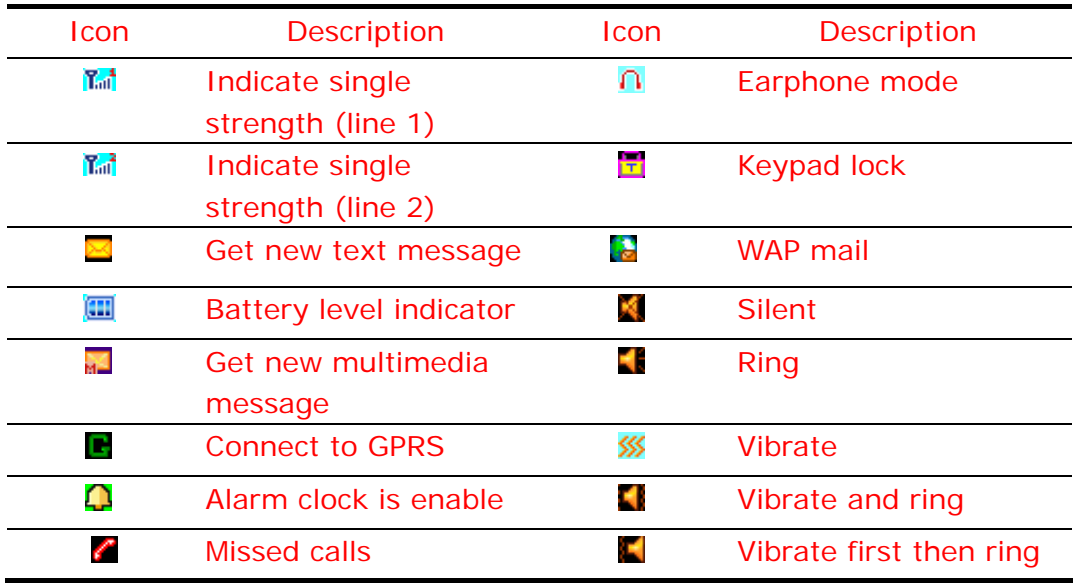

# **2 Getting started**

### **Installing your SIM card**

Before registering your number, you should apply for the network service, so you have got the SIM card.

With the SIM card, you can use the functions in the phone. Many communication parameters are stored in the card, including individual information, such as PIN code, phonebook, messages and other additional system services.

*Caution: Please do not twist or scrape the SIM card. Keep away from static, dust or liquid. If you lost the SIM card, please contact with your service provider in order to get help.* 

Before inserting the SIM cards, please switch the phone off. The SIM card slots are stored inside the back of the phone.

Please insert the SIM cards into relevant card slot.

### **PIN code for SIM card**

PIN code: This code is used for preventing others from using your SIM card. If you startup this code when switching on the phone, the screen will display "Enter PIN". When entering the password, the screen will display "\*" instead of the contents. You can get the PIN code while obtaining the SIM card from the network operator.

PIN2 code for SIM card: When using some special functions, this code is needed.

PUK (Personal Unlock Code) code and PUK2 code:

It is used for unlocking the SIM card if you input wrong PIN code for three times and SIM card is locked. You may use it to modify PIN code. It's supplied together with SIM card.

*Caution: If the SIM card is locked, please contact with the service provider for help. Trying to decode PIN yourself may cause forever invalidation!* 

## **Loading and Removing a Memory Card**

If you want to use certain functions, for example storing the pictures or music, you may have to insert a memory card. (This phone uses T-Flash memory card)

Insert T-Flash card: Please switch off the phone first. The T-Flash card slot is inside the back of the phone. Open the lock of T-Flash card and insert the card into the jack with the metal side down. Lock the jack then insert successfully.

Remove T-Flash card: Open the lock, push the T-FLASH card lightly then remove the card.

*Caution: T-Flash card is tiny. Please keep all T-Flash cards out of the reach of young children to avoid their swallowing!* 

## **Loading the Battery**

To load the battery

- Install the battery into the battery slot on back of the phone.
- Press the battery down till it fit the slot.

Unload the battery

Make sure your phone is switched off before unloading the battery. Otherwise, your phone may be damaged.

To unload the battery:

- Push the battery cover latch downward.
- Take the battery out.

# **Charging your battery**

Before charging the battery, please read carefully the following precautions.

The battery used in the phone is rechargeable. New batteries must be fully charged before they are used for the first time. Only after several times of charging and discharging, the battery's efficiency would be the best.

To ensure the battery in optimal state, we recommend discharge the battery fully at least once every month by consuming the power till the phone is switched off automatically.

During the course of charging, it is normal to find the battery and the phone slightly hot. The phone will automatically protect itself when the temperature of the battery rises so as to control temperature variation.

The phone will display alert as the battery start running out. When the power

has run out the phone will be switched off automatically.

*Note: Actual time of usage of the battery varies according to different operation modes and settings of network base station. If you use the phone when battery is rather low, the phone may restart or switch off automatically. Please recharge it on time.* 

# **Procedure for charging the battery**

Before charging the battery with a cable charger, please make sure that the battery has been properly loaded into your phone.

- Connect the charger to a main socket, and insert the charging plug into the right side jack (USB/earphone/charger jack) of the phone.
- Then the phone starts charging. The battery symbol will be gradually lengthened from right to left.

You may choose to charge the battery under power-off or power-on status.

If the phone is charged in power-off mode, the screen will light up and it will display a prompt picture. When the battery is fully charged, charging operation stops automatically. If the phone is charged in power-on mode, when the battery is fully charged, the battery symbol on the screen will be full-grids. Then you should unplug the charging plug.

To ensure safety, do not change the parts and fitments of the battery by yourself nor take off the battery of the outer case.

# **Using USB cable**

- Please make sure that the operation of connecting and disconnecting of USB accessories are proper.
- Do not use the format command to format the phone with your computer, or it may cause permanent damage.
- USB operating system:
	- ¾ Windows2000 / XP: No need to set up the USB driver software.
	- $\triangleright$  USB driver software must be setup in other operating system.
	- $\triangleright$  Webcam: If you have connected USB cable to computer, after the option is selected, webcam status is entered, such as shoot function in chatting by OICQ.

*Note*: *USB cable has both the data transfers and the charging functions.* 

# **3 Basic operations**

# **Switching on**

Press and hold the power on/off key to switch it on. If SIM card code and the phone code are not enabled after it is switched on, the phone goes through various start-up stages, and then searching for the network service. After logging in the service, the name of the service provider will be shown on the screen. Now you can dial or answer calls.

If the screen shows "Insert SIM card", please check the SIM card after switching the phone off or whether you have set switching to the other card.

After you insert the SIM card, the phone will check it automatically, and then the screen will show you the following clews:

- 1) "Input phone code"—if the phone lock enabled.
- 2) "Input PIN code"—if SIM lock enabled.
- 3) "No service"—means service logging in failed or calls disabled.
- 4) "SOS"—means logging in other network service successfully but dialing 112 only.
- 5) "Searching"—the phone is searching for the network service till logging in successfully.
- 6) Service provider—means logging in successfully.

*Note*:*If you have not got PIN code for SIM card, please contact with the service provider. The default phone code is 1234.* 

# **Switching off**

Press and hold the power off key till the phone is switched off. Please do not remove the battery to switch the phone off directly. This may damage the SIM card and cause certain memories losing.

# **Dialing a call**

- In the dialing interface, input numbers and press call key to dial out the number. If you want to hang up or cancel dialing, please press left soft key to choose the relevant options or press end call key. After finishing a call, the screen shows duration time.
- Dial though phonebook: Find the number or the name stored in the phonebook you want to call and press call key to dial out.
- Dial recent calls: In the standby mode, press dial key once to see the list of the recent calls. Then dial the selected number or name.

# **Saving a number by dialing**

You may save the other party's number to phonebook, or by dialing under standby status. The number saving procedure of the former method is described in details in contacts menu. Specific steps for saving a number by dialing in the standby mode are as follows:

- Input the other party's phone number in the standby mode.
- Press "OK" key to perform function selection. You may choose to save this number to the SIM card or phone.

## **Volume controlling**

During a conversation, you may press left direction key and right direction key to adjust the volume.

### **Answering a call**

When there is an incoming call, the phone will remind you by ringing, vibrating, vibrating and ringing or vibrating first then ringing according to your settings.

If there is an incoming call, the number will be displayed on the screen, please press call key to answer the call.

If you don't want to answer the incoming call, press end call key or choose "Reject". If you apply a call number recognizing service, the number will be shown on the screen when you have an incoming call. If you set the name in phonebook, the screen will show the name.

*Note: If you have subscribed to the following additional services, the incoming call may be diverted to the specified number automatically:* 

- All voice calls
- If out off reach
- If not answered
- If busy
- All data calls

## **Speed dial**

Your phone provides you with nine quick buttons. You can customize these buttons to corresponding number. In this way, you can enable the quick buttons in the standby mode. Press and hold one of the "2-9" keys in order to a speed dial. Key 1 is especially used as speed dial of the voice mail function. You can use it after setting a voice mailbox number.

*Note: You must set the corresponding number for the button following the path "Setting/Phone Settings/Speed Dial" before.* 

## **Speed read messages**

When you receive a message, you can choose "Read" to view the details.

## **Speed view recent calls**

In the standby mode, press dial key to view recent calls. You can press the up and down-direction keys to view the calls and dial the selected number.

### **Connecting voice mailbox**

Your phone supports transferring incoming calls to voice mailbox, and then you will receive a note reminding you about the new voice mail. (Voice mailbox number should be set beforehand.)

## **Using earphone accessory**

When you insert the earphone into the earphone slot, the phone is automatically

switched to the earphone pattern. Earphone is used as receiver and microphone. You should insert it correctly to ensure the normal use.

# **4 Instructions of input methods**

Your phone provides some input methods for inputting text. It provides you with kinds of convenient input methods to work in other functions. And you can use handwriting pen to enter the content. Input methods contain: abc, ABC, eZiABC, eZiabc, 123 , Chinese input method and symbol input method. Under the editing status, press "#" to switch between different input methods.

### **Basic English letters input method**

Choose abc/ABC input method, and press the number keypad to input the letters. Press the key quickly to search the letter displaying on the keypad. For example, if you want to input "C", press "2" key three times quickly, and confirm it by pressing "OK" key or right direction key.

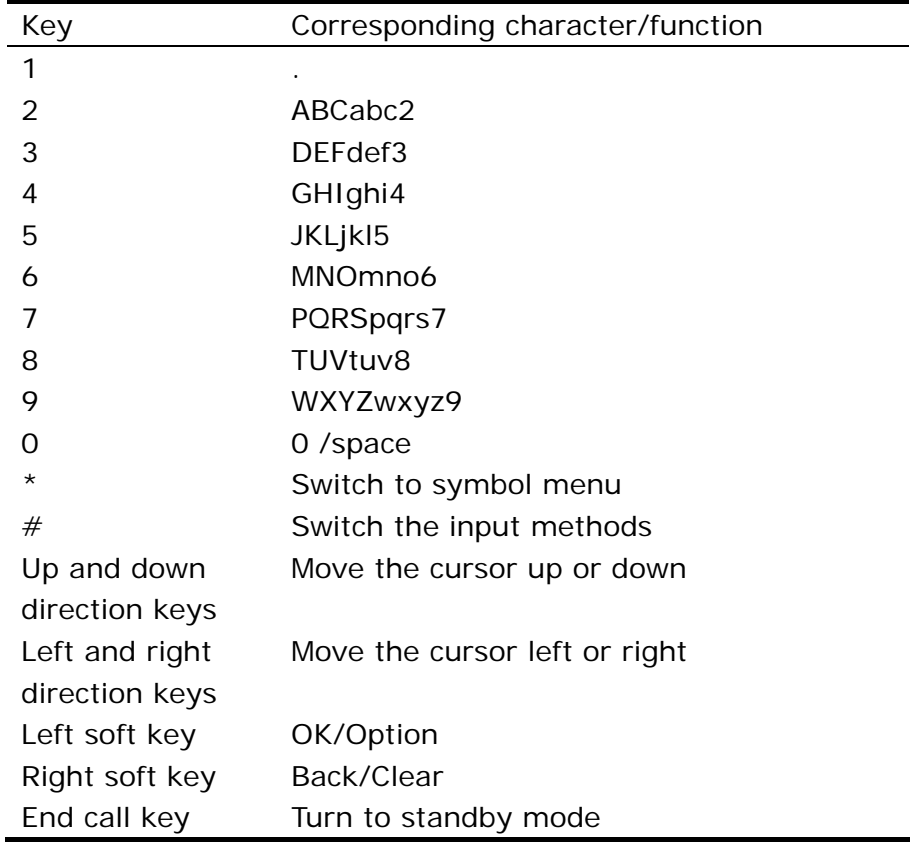

The corresponding functions or characters to the keys are shown in the table:

## **The common operations of English input method**

"1~9" keys are used for inputting multi-character. Press the key quickly till the character appears.

When the cursor moved, you can input the next character. Press "#" to switch different input methods.

When you need to input a space, you may press "0" key once under the English input methods. Press right soft key to clear the last character or press and hold it to clear the whole text.

# **eZiABC/eZiabc input method**

When your use eZiABC/eZiabc input method to input a character or a word, press the corresponding key. Use the up or down key to choose the word, and confirm it by pressing right direction key or "OK" key. For example, to input a word "hello", you can press "4, 3, 5, 5, 6" by turns, and your phone will compose the word automatically. Press up or down key to choose the appropriate word, and then press "OK" key to confirm it.

# **"123" Numeric Input**

"123" Numeric Input method is used for inputting numbers. Press "#" to switch to the method. You can press "0~9" key to input the number you need.

# **Symbol Input**

Under the editing status, pressing "\*" to access the symbol menu. Use the direction keys to choose the symbol you need and press "OK" key to input it.

# **5 Main menu**

There are nine menus in our phone. Each menu has its own function.

### **Games**

#### **Relax Games**

There is a game in the phone. Choose "Game Help" to see the specific operations in the game.

• Load: Start the game.

• Game level: you can set the level of the game, including easy, normal and hard

- Best grades: You can see the highest score of the game.
- Game help: View the specific operations of the game.
- **Setting**

You can set the background music on/off, sound effect on/off, game vibration on/off.

### **Messages**

#### SMS

SMS function is a network service. You require to subscribe to your network operator.

Your phone have a function of sending/receiving text messages. A text message is sent to the message center of the network, then to the target user by the network. If the target user does not switch on his phone, the network will store the Text message temporarily. The deadline depends on the user's setting and the service operator.

If the text message box is full, it will have an icon glittery on the top of the screen. You need to delete some messages in the inbox.

If the party receives a text message, you will get a message received report if the text message report is set on.

*Note: The phone may give a prompt if the text message has already been sent. It means the text message has been sent to the information center. But it does not mean the receiver has*  received the text message. In order to get more information about this, please consult the *network provider.* 

**Write message** 

You can create a text message in this menu.

#### Every text message has a capacity of 612 characters.[EMS4.0]

- Send: Send text message.
- Save and send: Send text message and save it to outbox.
- Send to many: Send text message to others (up to 10 numbers).
- Send by group: Send text message to all the members of one group.
- Save: Save text message to draft.
- Use template: Insert common phrase in the text message. It provides you with 10 common phrases.
- Insert object: You can insert picture, animation, melody, sound etc. in the text message.
- Input method: Switch input methods you need.

#### **Inbox**

When received a new text message, the screen will display  $\blacksquare$  icon. Normally, if text message box is full, you can't receive new message except deleting the extra messages. Please delete the messages you don't need.

Choose "Inbox" then the screen will display the received text message. The  $\mathbb N$ icon means the new message isn't read. Press "OK" to read the message.

When you read the text message, you can do the operations as follows after choosing "Option":

- Reply: Reply to current text message.
- Delete: Delete current text message.
- Edit: Edit the text message.
- Forward: Forward the text message you are reading to others.
- Copy to phone (SIM): Copy the text message to phone (SIM).
- Move to phone (SIM): Move the text message to phone (SIM).
- Delete all: delete all the messages in inbox.
- Copy all: copy all the messages to SIM card or phone.
- Move all: move all the messages to SIM card or phone.
- Chat: You can chat with the party in chat room (About more information of setting please enter the menu "Chat")
- Use Number: Abstract all the numbers from the text message, and display it with a form of list .You can dial the number. It can be saved in phone or SIM card.

• Use URL: Get the address of network (the beginning must be http:// or WAP) concluded in the text message, and display it with a form of list.

#### **Outbox**

Choose "save and send" when sending text message, it will be saved in outbox. You can send, edit, delete the text message, copy to phone (SIM), and move to phone (SIM), copy all, move all, abstract the use number and use URL.

#### **Templates**

There are 10 common short phrases stored in the phone. You can edit or delete the common phrases. After deleting, the phrase will display empty.

**Massage settings** 

Set parameters of the text message.

• Profile setting: Input message center number etc. before sending/receiving messages.

*Note: Message center number is provided by the service provider.* 

- Common setting:
	- $\triangleright$  Delivery report: Service provider informs you whether the text message is received or not and the received time.
	- $\triangleright$  Reply path: Send the route to the network. This function needs message center supports.
- Memory status: View memory status of the phone or SIM card.
- Preferred storage: Save the text messages in the phone or in the SIM card.
- Pref. bearer: Prefer GPRS, Prefer GSM, GSM only. The original mode in the phone is Prefer GSM.

#### Multimedia message

You can send and receive multimedia message. Through multimedia message service, you can send picture, voice, and text message. When sending multimedia message, the target user should have a phone which also have the function of receiving multimedia message.

*Note*:*Only with the supports of the network provider can you use this function. Only with a phone that is compatible with multimedia message and Emails can your phone receive and*  *display multimedia message. If you haven't insert SIM card, you can't use this function. Please consult with the local operator about the settings.* 

**Write message** 

*TO* 

- $\triangleright$  Add number——Input phone number.
- ¾ Add E-mail——Input the address of E-mail.

*Cc*: Copy to

- $\triangleright$  Add number——Input phone number.
- ¾ Add E-mail——Input the address of E-mail.

*Bcc*: Blind carbon copy

- ¾ Add number——Input phone number.
- ¾ Add E-mail——Input the address of E-mail.

**Subject:** Edit multimedia message subject by yourself.

#### *Contents*

Edit multimedia message text. Choose "Option" or left soft key to enter:

- $\triangleright$  Done: Complete editing the multimedia message.
- ¾ Input method: Choose input method.
- ¾ Add image: Insert pictures.
- $\triangleright$  Add audio: Insert sounds
- ¾ Add video: Insert videos
- ¾ Add attachment: Insert accessories.
- ¾ Add slide before: Add a new page before current page.
- ¾ Add slide after: Add a new page after current page.

*Note: If you add a new page before or after current page, you can see the menu: delete slide, previous slide or next slide.* 

- ¾ Add bookmark text: Add bookmark of WAP to multimedia message.
- $\triangleright$  Preview: Preview the edited effects.
- ¾ Sliding timing: Set the display time for each page. Default is five seconds. Max sliding timing: 60 seconds.

After finishing the multimedia message, choose "Done" to enter next menu:

- ¾ Send only: Send current multimedia message.
- $\triangleright$  Save and send: Send current multimedia message and save it to outbox.
- ¾ Save to drafts: Save multimedia message to drafts.
- ¾ Send options: Set validity period, delivery report on/off, read report on/off and priority.
- $\triangleright$  Exit: Exit multimedia message, the screen will prompt you to save it or not.

#### **Inbox**

You can view multimedia message, and use the functions as below:

- ¾ View: View this multimedia message and store pictures, sound and accessories.
- $\triangleright$  Details: View the details of this multimedia message.
- ¾ Reply: Write multimedia message back to the sender.
- ¾ Reply to all: If the multimedia message is sent to many people including you, you can use this function to write multimedia message back to the same addressees.
- ¾ Forward: Transmit this multimedia message to others.
- ¾ Delete: Delete this multimedia message.
- ¾ Delete all: Delete all the multimedia messages in the inbox.
- ¾ Use number: Abstract the number from multimedia messages and save it to contacts or dial it.

#### **Outbox**

View, send, and store multimedia message that is not sent successfully. View, details, forward, delete, delete all and use number.

#### **Drafts**

Store edited multimedia message. View, edit, use details, delete, delete all and properties, send.

#### **Templates**

There are Two preset multimedia message. You can view and make new multimedia message from the sample.

#### **Message settings**

You can set some parameters for the multimedia message in this menu.

- Compose: Set the creation mode, image resizing, auto signature on/off, signature text of multimedia message.
- **Send** 
	- ¾ Validity period: Set the storage time and sending time in message service center. The options are: 1 hour, 12 hours, 1 day, 1 week and max.
	- ¾ Delivery report: Delivery report on/off.
	- ¾ Read report: Read report on/off.
	- ¾ Priority: The priority of sending multimedia message: normal, high, low.
	- $\triangleright$  Sliding timing: Set the display time for each page.
	- ¾ Delivery time: Immediate, in one hour, in 12 hours, in 24 hours.

#### **Retrieve**

- ¾ Home network: Delayed, immediate, rejected.
- ¾ Roaming: As home, delayed, rejected.
- ¾ Read report: Send, never send, on request.
- ¾ Delivery report: On/off.
- **Filter** 
	- ¾ Anonymous: Allow, reject.
	- ¾ Advertisement: Allow, reject.
- Server profiles: You can consult local net provider about the settings.
- Memory status: View the memory of usage, total used and capacity available.

#### **Chat**

The function needs the supports of text message service. Via the function, you can chat with others just like chatting in the network. It can save the text you have ever talked before. Set the chat room, then you can begin to chat.

- Chat Room Info: Set your nickname, party's number.
- Start New: Edit the new content.

#### **Email**

Only with the supports of the network provider can you user this function. It's convenient for you to use this function to send and receive Emails.

- Send and receive: Display sent and received Email. It shows the numbers of Email. You need to set the correlative items first.
- Write Email: Edit Email address, CC, subject, attachment, priority and the content of Email.
- Inbox: Display received Emails. You can do the operations of view, reply etc.
- Unsent: Save the Email that doesn't send.
- Sent: Save the Email that sent.
- Drafts: Save the draft or fail-sent Email.
- Delete all folder:
	- $\triangleright$  Inbox: Delete all the Email of inbox.
	- ¾ Unsent: Delete all the Email of unsent folder.
	- $\triangleright$  Sent: Delete all the Email in this folder.
	- ¾ Drafts: Delete all the Email of drafts.
- ¾ Delete all folders: Delete all the Email of folders.
- Email profile: Set the parameters of Email transmission.
	- ¾ Profile setting: Set profile name, data account, protocol, check interval and download size.
	- ¾ Outgoing server: Set server, outgoing port, display name, Email address, username, and password.
	- ¾ Incoming server: Set server, incoming port, username, password, and copy on server.
	- ¾ Signature: Set auto signature on/off, signature image and signature text.

*Note: If you can not send Email, please consult the local net provider about the settings of Email.* 

#### **Voice mail server**

Voice mail box is a net service. You need to apply to use this service. About more details, please inquire your service provider.

Edit: Edit or delete your voice mail box number. Press "OK" to store this number.

Connect to voice: Dial your voice mail number stored in the voice mail box number list. If you have two phone numbers, each number will have its own voice mail box number.

*Note: In the standby mode, after setting voice mail box number, press and hold "1" key to dial voice mail box.* 

#### **Broadcast message**

This is a service that the network operator sends some service like weather forecast and traffic condition to all the GSM users in the specific area.

Receive mode: Turn on/off the receive messages function.

Read message: Only open receive messages function can you read the messages received.

Languages: Set the language of reading the messages.

Channel setting: Select, add, edit and delete channel number.

*Note: If you open cell broadcast function, your phone will receive cell broadcast messages from GSM net.* 

#### **SMS counter**

View the numbers of text messages sent and received. You can also clear all the counters.

#### **GPRS counter**

View the flow of data sent and received. You can also clear all the counters.

### **Telcel**

It is a STK menu. When you insert your SIM card of TELCEL, you can see many interesting menus in this entry. You just enjoy it.

### **Phone book**

500 entries can be stored in the phonebook. The capacity depends on your card. You can look up all entries by entering the phonebook. 4 numbers at most can be stored for each entry in the phone, including mobile number, home number, office number and fax number. To access the phonebook, click the button at the icon status bar or choose "name" under the main menu.

Select an entry in phonebook and choose "Option". You can do the following operations:

- View: View the details of this entry.
- Edit: edit this number.
- Dial: Call this number.
- Send vCard: Send the entry as a vCard by text message, multimedia message, Bluetooth, Email to somebody or save it in "File manager".
- Send SMS: Send a message to this entry.
- Send MMS: Send a MMS to this entry.
- Modify: Edit the entry.
- Delete: Delete this entry from phonebook.
- Duplicate: You can make a duplicate of an entry in the phone or SIM card.
- Copy to phone (SIM): Copy this entry to SIM card or phone.
- Move to phone (SIM): Move this entry to SIM card or phone.

#### **Simple spell search**

Enter the first letter of name; it will display the correlative entries.

#### **Search entry**

Input the name, and then search for it in the phonebook till you get the best result.

#### **New contact**

You can add a new entry to phone or SIM card. Make sure the card is inserted in your phone when you want to store entries in card.

- To SIM: You can add an entry, including name and number to SIM card.
- To Phone: You can add an entry, including name, number, home number, company name, Email address, office number, fax number, birthday, picture, sound and caller group.

#### **Copy all**

You can copy all the entries between SIM card and phone.

#### **Delete all**

- From SIM: Delete all the entries in SIM card.
- From phone: Delete all the entries in phone.
- One by one: Delete the entries one by one in phonebook.

#### **Caller group**

Your phone provides five caller groups. You can choose the ring tone and picture; add the group's member (only entries in the phone can be selected) and edit name.

#### **Extra number**

You can set the owner numbers.

SDN:

SOS:

Speed Dial:

#### **Settings**

- Memory status: Show memory status of phone and SIM card.
- Preferred storage: Choose the preferred storage when saving phonebook entries.
- Fields: You can choose specific fields you need when adding new entries to the phone.
- My VCard: You can edit my card or send my card.

#### **Import and export**

- Export: Export the phonebook entries to specific folder of any driver.
- Import: Import the entries from specific driver to the phone.

### **Browser**

#### **WAP**

This function allows you to use various kinds of services on the Internet including weather forecast, news, finance, economic information and so on, which are provided by ISP (Information Service Provider). According to the services of the SIM card, there will be some new menu options. This function can not be used without the support of SIM card ISP. More information please contact with the ISP.

- Home page: on the each mode, one homepage address can be saved. When you use WAP, firstly entering the homepage in this mode.
- Refresh: Refresh the current page.
- Bookmarks: In the option menu, you can manage the bookmark in the following ways:
	- $\triangleright$  Go to: Go to the website.
	- $\triangleright$  Edit: Edit the selected bookmark and website.
	- ¾ Send: Send the bookmark by multimedia message or text message.
- ¾ Delete: Delete the selected bookmark.
- ¾ Delete all: Delete all the bookmarks.
- ¾ Add bookmark: Add a bookmark.
- Recent page: You can view the records of the latest visited web pages.
- Enter address: Input the website address, and then open the web page.
- Set as homepage: Set a website as homepage.
- Save picture: Save a picture of website.
- Service inbox: You can receive service information sent by your ISP.
- Settings:
	- ¾ Edit settings: Edit home page, network account, user name and password.
	- ¾ Browse options: You can set waiting time and choose to show the images or not.
	- $\triangleright$  Service message setting: On or off.
	- $\triangleright$  Clear cache: Too much data in the cache will affect the network speed, you should clear cache.
	- $\triangleright$  Clear cookies: clear the cookies data.
	- $\triangleright$  Trusted certificates: if you want to log in website, you need to acquire the trusted certificates
- Exit: exit the website.

#### **Data account**

• GSM data

You can edit the selected GSM accessing account which is set in the WAP option.

• GPRS

You can edit the selected GPRS accessing account which is set in the WAP option.

# **Multimedia**

#### **Camera**

You can set the camera mode. The camera lens is in the back of the phone, and the pictures are displayed in the viewer window.

If there isn't enough space in the memory card to save files, please delete some old photos or other files in order to release more memory space.

| Option    | <b>Brief state</b>                                         |
|-----------|------------------------------------------------------------|
| Album     | View existing photos.                                      |
| Camera    | Cont shot: On, off. In previewing window the shortcut is   |
| setting   | "5" key.                                                   |
|           | Shutter sound: Sound 1, sound 2, sound 3, off.             |
|           | EV: $-4 \sim +4$                                           |
|           | Banding: 50 Hz, 60 Hz                                      |
|           | Delay Timer: 5 sec, 10 sec, 15 sec, off. In previewing     |
|           | window the shortcut is "4" key.                            |
| Image     | Photo size: 128×128, 160×120, 320×240, 640×480,            |
| setting   | 1280x1024                                                  |
|           | In previewing window the shortcut is "8" key.              |
|           | Photo quality: High, normal, low. In previewing window     |
|           | the shortcut is "7" key.                                   |
| White     | Auto, daylight, tungsten, fluorescent, cloud,              |
| balance   | incandescence.                                             |
|           | In previewing window the shortcut is "2" key.              |
| Scene     | Auto, night. In previewing window the shortcut is "6" key. |
| mode      |                                                            |
| Effect    | Set especially good effect. In previewing window the       |
| setting   | shortcut is "1" key.                                       |
| Add frame | Off, frame 1, frame 2                                      |
| Storage   | Store photos in phone or memory card.                      |
| Restore   | Restore user's settings back to the original settings.     |
| default   |                                                            |

Explanations for the options of camera:

*Note: Please conform to the relevant laws to use the camera and record function. Inappropriate use may infringe the owner's right.* 

#### **Image viewer**

You can view, browse, send, rename, delete, sort and save all the pictures that you take.

#### Album options instruction:

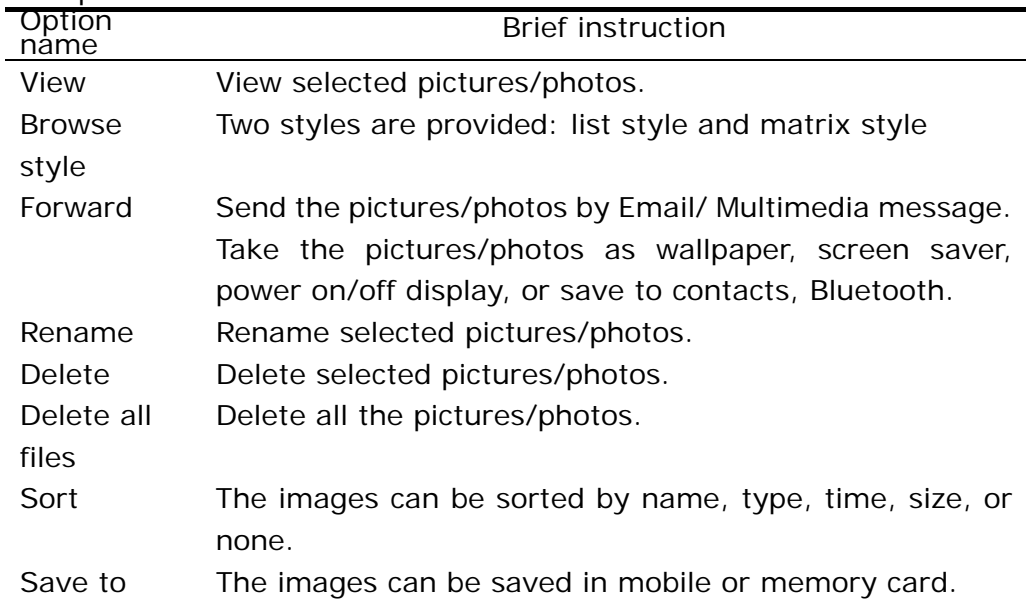

#### **Video recorder**

Enter the video recorder. Press "OK" key to begin. The recording time depends on the size of the memory card and phone storage status. Enter the following options to set kinescope:

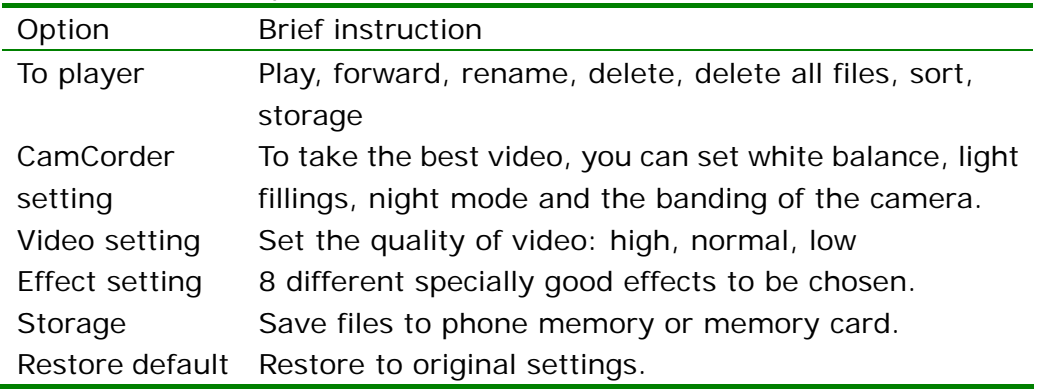

#### **Video player**

You can play, forward, rename, delete, sort and save your videos or films.

- Play: Play the specific video or film. Press volume key to adjust volume; press left or right direction key to control the playing speed; press "OK" key to let the playing pause; press "\*" to switch between full-screen and semi-screen during playing.
- Forward: Send video or film to Screen Saver, power on display or power off display. You also can send the files out by multimedia message and E-mail.
- Rename: Rename the video or film.
- Delete: Delete the selected file.
- Delete all files: Delete all the videos or films.
- Sort: Sort the videos or films by name, type, time, size or none.
- Storage: You can save the videos or films in the phone or memory card.

#### **Audio player**

The phone supports the following music format: MP3, AMR, WAV, MID, IMY.

Choose "List" to access music list.

- Play: Play the current song.
- Detail: View the information of the song.
- Add to rings: Send the current song to the Profiles.
- Add: Add more songs to list. If you set the "Auto list gen" on, the list will add the songs from appointed file. So if you want to add the songs from other files, please set "Auto list gen" off.
- Remove: Delete the song from list.
- Remove all: Delete all the songs in list.
- Setting: You can set the parameters of MP3 player.

In the player interface, you can use direction keys and left/right soft key to operate it.

#### **Sound recorder**

Two record formats are supported by this phone: WAV and AMR.

You can choose the formats from the setting of Options. The record can be stored in the phone or memory card. When you select the record already stored in the phone, you can:

- Record: Record new sound snippet.
- Play: Play the selected record.
- Append: Add new snippet to current record.(Only available for AMR)
- Rename: Rename the selected record.
- Delete: Delete the selected record.
- Delete all: Delete all the records.
- Settings: Allows you to select the position where to save the records, the phone or the memory card. You can also choose the format of the records, AMR or WAV.
- Forward: Allows you to send the records to profiles; sent by multimedia message, sent by Bluetooth and Email.

#### **FM radio**

With this function, you can receive the FM radio when signal is received.

- Channel list: display the list of the channels which can be searched by the FM. Perform the auto searching function then the channels displayed in the list, you can edit the list.
- Manual input: Input the frequency of the channel. The range of the frequency is 87.5~108.0.
- Preset auto search: Refresh the channel list.
- Setting: Set the background playing function on/off and if turn on the loud speaker.

#### **Melody compose**

You can customize rings with different sounds of instruments and add the rings to user profile or music files.

Select the existing music and press the left function key:

- Play: Play the customized music you choose.
- Edit: Edit the selected customized music.
- Add: Create new customized music.
- Rename: Rename the selected customized music.
- Delete: Delete the selected customized music.
- Delete all files: Delete all the customized music.
- Forward: Send the customized ringing to User Profile or send out by

multimedia message, E-mail, Bluetooth or EMS (enhance message service).

In the Ringing Edit Window, press left soft key:

- Play: Play the customized ringing.
- Play speed: Set the playing speed of customized ringing, including fast, normal and slow.
- Select instrument: You can choose ten kinds of musical instruments to play the ringing.
- Save: Save the customized ringing in the default folder.

#### **Sound effect**

Equalizer: Normal, bass, dance, classical, treble, party, pop, rock and restore factory default.

#### **File manager**

Select one folder and press the "Option":

- Open: Open the selected folder.
- Create folder: Create a new folder in the selected folder.
- Rename: Rename the current folder.
- Delete: Delete the current folder.
- Sort: Sort and display the files in the folder by name, type, time and size.

*Note: You would have different options according to different files.* 

#### **Create a folder**

You can use this function to create a new folder at a specified place.

#### **Format**

You can format all the data in the memory card. The system will create a default folder. Because the data can not be recovered after formatting, please use this function carefully.

# **Call History**

Your phone can record the missed calls, received calls and the dialed calls. It can also record the duration time and cost of the calls. If the phone is powered on and in the area of network, it could record the missed calls and the received calls when the network supports. Under the list of the missed calls, received calls and the dialed calls, you can see the time and date of the calls. You can also edit or delete the number in the list, or store the number into the phonebook.

#### **Missed calls**

View the list of 20 recent missed calls (network service needed).

*Note: When the phone displays the prompting message for a missed call, press "Read" to access the missed calls list. Select the number and press call key to dial the number.* 

Enter the menu and press up and down direction keys to choose a number. You can:

- Delete: Delete the call.
- Save to contacts: Save the selected number to the position you have set.
- Dial: call the number.
- Edit: Edit the number and save it to the position you want.
- Send text message: Send text message to current number.
- Send multimedia message: Send multimedia message to current number.

#### **Dialed calls**

You can view 20 recent dialed numbers. After entering this menu then you can choose a number to make a call, send text message, send multimedia message, delete, save or edit it.

#### **Received calls**

You can view 20 recent received numbers. After entering this menu, you can choose a number to make a call, send text message, send multimedia message, delete, save or edit it.

#### **Delete call log**

You can delete all the call records, or only delete the numbers in the list of missed calls, dialed calls or received calls.

#### **Call time**

- Last call time: The duration of last call.
- Total sent: The total duration of all outgoing calls from when you reset the timer.
- Total received: The total duration of all incoming calls from when you reset the timer.
- Reset all time: Reset the timers.

#### **Call cost**

This function needs the supports of the network provider.

- Last call cost: Show the cost of last call.
- Total cost: Show the total cost of all calls from when you reset the call cost.
- Reset cost: Clear all call cost records. You need PIN2 code for this function.
- Max cost: Limit the max cost of calls. You need PIN2 code for this function.
- Price per unit: This function needs the support of the network. You need PIN2 code for this function.

*Note: For more details, please inquire your network provider.* 

## **Tools**

#### **Alarm**

With this function, you can set 5 alarms, every alarm clock including setting alert type, time, date, and the time of snooze.

The Alarm Clock is functional despite the phone is switched off. If you press "Stop", it will ask you whether to switch on the mobile. Press "No" to stop, press "Yes" to switch on the mobile and log in network.

#### **Calculator**

With this function, you can do the operations of plus, minus, multiply and divide:

- Press the number keys to input the figures.
- Press direction keys to input "+, -,  $\times$ , /, M+, M-, MC, MR".
- Press "OK" key or left soft key to calculate the result.
- Press the right soft key to clear the figure or exit from the Calculator.

#### **To do list**

With the Memo function you can use your phone to record the important events at any time. The operations on the Memo include browsing, creating, editing, deleting, deleting all and sending. If you have set an alarm clock prompt for the memory, the phone will ring and the prompt will be displayed at the time you set.

#### **Calendar**

You can view the calendar for more details. This function can memorize your schedule and remind you by alarm.

View tasks: To see the schedule of the date. You can set time, date, text, alarm to the date. The schedule can be sent to files or sent by short messages and multimedia messages.

#### **Unit converter**

This function can be used for converting the weight, length, volume, temperature, velocity and surface.

• Currency converter

With this function you can exchange the rate according to your setting. This rate is saved in the phone till you change it. To use the currency converter, you should input the local currency, and then the screen will display the foreign currency automatically.

#### **World clock**

With this function, you can view the time of the main cities throughout the world.

#### **E-book reader**

You can read the text documents in TXT and PDB formats. The documents are transferred from computer to mobile phone or E-book folder in T-Flash card by the USB cable. Find the folder to activate E-book or directly open E-book to read.

¾ Open E-book: Open the selected E-book.

- $\triangleright$  Clear up bookshelf: Clear all the bookshelves you have set.
- ¾ Global settings: Clear up E-book.
- ¾ Book info: View the information of E-book.
- ¾ Delete: Delete the E-book
- ¾ Delete all files: Delete all E-book files.
- ¾ Sort: Sort E-book by name, type, time, size or none.
- $\triangleright$  Apply global settings: Execute the global settings.
- $\triangleright$  Help: Explain how to browse the E-book. In the reading interface, you can enter the shortcuts function by pressing corresponding numbers.

In the E-book previewing window, chose "Option", you can:

- $\triangleright$  Find: Find the appointed word. It's different between inputting capital and lowercase when you select "Case sensitive" or "Case insensitive".
- $\blacktriangleright$  Jump to: Jump to the appointed page.
- $\triangleright$  Go to bookmark: Go to the page you have set.
- $\triangleright$  Add bookmark: Add the current page as a new bookmark.
- ¾ Remove bookmark: Remove the selected bookmark.
- ¾ Book info: View the information of E-book.
- ¾ Settings: Set the parameter of E-book, including font style, font size, scroll mode, auto scroll on/off, scroll speed, full screen on/off and encoding mode. The default is ASC II [western windows]. If the language of the text is English, please choose this option.
- ¾ Apply global settings: If you enter the option "settings" of E-book to set the parameters, you need to perform this function to make the settings effectively.
- $\triangleright$  Help: Explain how to use the shortcut key of E-book.
- ¾ Close: Exit-book.

#### **Blue tooth**

¾ Power: you can activate or deactivate bluetooth.

- ¾ Inquiry audio device: it must be done in bluetooth-activated conditions. Make link after the mobile phone and bluetooth headset find bluetooth headset synchronously, make pairing after the bluetooth password is input, and make connection after the pairing. (The bluetooth password depends on the bluetooth headset)
- ¾ My device: the searched name of bluetooth headset can be displayed:
	- $\Diamond$  Connect: you can directly find bluetooth device to connect.
	- $\Diamond$  Rename: rename the device.
	- $\Diamond$  Delete: delete the bluetooth device
	- $\Diamond$  Delete all: delete all bluetooth devices.
	- $\Diamond$  Service list: advanced sound play service, earphone service, and headset device service.
	- $\Diamond$  Inquiry new device: search new device again.
- ¾ Active device: bluetooth headset name and the corresponding device service can be displayed.
- ¾ Setting:
	- Visibility: on/off.
	- $\Diamond$  Change device name: you can rename this mobile phone name.
	- $\Diamond$  Authentication: on/off.
	- $\Diamond$  Audio path: save in mobile phone or forward to earphone.
	- $\div$  FTP setting:

Share folder: you can select the transfer path of file.

Folder permission: you can freely access and read only.

¾ About: display information about bluetooth.

## **Settings**

#### **User Profiles**

You can customize profiles according to different circumstances. First, please set profile according to your demands. And then select and start one. Available profiles include general, meeting, outdoor, indoor and headset.

*Note: Insert headset to enter headset automatically, and this profile has no activation option.*

The following contents can be customized in every profile.

- Tone setup: Allows you to choose a ringing style. Your choices include the ring of incoming call, power on/off, message tone and keypad tone.
- Volume: Allows you to set the volume of the ringing tone and keypad tone.
- Alert type: Ring, vibration only, vibrate during ring, vibrate then ring.
- Ringing type: Allows you to choose a ringing type. Your choices include ring once, repeat, ascending.
- Extra tone: Includes warning tone, error tone, net connecting tones and call connecting tones.
- Answer mode: If "Any key" is set on, you can press any key to answer the call.

#### *Note: Press and hold "\*" in standby mode to switch to silent pattern or to return.*

#### **Phone setup**

- Language: Set the displaying language of user's interface, English and Spanish for chosen.
- Input methods: You can set a default input method according to your habit.
- Power On/Off: Set the power on/off time.

*Note: To avoid abnormal accident happens, please make sure the "Power On/Off" is off when you are in the area where phone is forbidden, for example the airplane.* 

- Welcome note or logo: On the "Welcome note or logo" screen, you can enter a welcome note that displays on the screen when you switch on the phone.
- Speed dialing: Set and edit speed dial number. If you set a speed dial number, press and hold "2-9" keys to dial the relevant numbers in standby mode.
- Dedicated key: You can define the shortcut functions of direction keys according to you needs. In standby mode, press direction keys to access the function menu directly you set.
- Auto update of date and time: You can automatically update the time and date according to the current time zone. This function would not impact the alarm clock time.

*Note: this function needs the supports of local network.* 

- Backlight setup: Set the brightness and display time of LCD backlight.
- Flight mode: If you activate the flight mode, the phone will close the RF transmitter, you can use the other functions during the flight. (this function can be used only under the permission)

#### **Display**

- Wallpaper: You can set the system pictures or the pictures and photos from the selected folder as wallpaper. Dynamic pictures are supported by this phone.
- Screen saver: Set "Screen Saver" on or off and select the show picture.
- Power on: Picture or video can be set as power on.
- Power off: Picture or video can be set as power off.

#### **Call setup**

Caller ID

You can select network operator provided set by network, hide Id and send Id. The mobile phone's factory default status is set by network.

*Note: this function relates to network. Selecting "hide Id" may result that it does not able to dial. When this function is activated, please use after ensuring smooth call.* 

Call waiting

It is used for activating or deactivating the call waiting function. You can view whether the call waiting function is enabled by checking the status.

• Call divert

Incoming call can be diverted to the specified number automatically.

- $\triangleright$  All voice calls
- $\triangleright$  If out of reach
- $\triangleright$  If not answered
- $\triangleright$  If busy
- $\triangleright$  All data calls

You can do the following operations of the above five call diverts:

Load: Set on after inputting the call divert number.

Cancel: Disable this function.

Check status: Check the status of Call Divert.

- ¾ Cancel all
- Call barring

It is used for setting the call barring mode for the phone.

- ¾ Outgoing calls
	- $\lozenge$  All calls
	- $\Diamond$  International calls
	- $\lozenge$  International calls except to home: when this function is activated, only in-country local number can be dialed at abroad or dialing to the number in your county (that is, the country of belonged network provider)
- ¾ Incoming calls
	- $\Diamond$  All calls: You can't receive all incoming calls.
	- $\Diamond$  When roaming: You can't receive any call when the phone is roaming.

The options of the following functions:

Load: Start call barring after inputting password.

Cancel: Cancel call barring.

Check status: Check the status of certain call barring function from the net.

- ¾ Cancel all: Disable Call Barring function. This function needs the password provided by the operator.
- ¾ Change barring PW: This function is used for changing Call Barring Password. You should input the former barring password before changing.
- Line switching: Switch between Line 1 and Line 2. Line 1 is default.

*Note: Whether dialing a call is successful is related to local operator if you select Line 2.* 

- Call time reminder: To know the duration of your call, you can set ring once or periodic prompt during the conversation if you have set the alert time.
- Call time display: Display the duration time of your call during conversation.
- Auto redial: Open or close Auto Redial. If you can't reach the party, it will redial up to ten times.
- Closed user group: This function needs local operator's support. Please refer to the local operator for specific information.
- IP number: You can set or edit IP Number. .

#### **Time and date**

- Set time/date: Set the current time and date. Press the left and right direction keys to move cursor. Press the up and down direction keys to select options and input time and date.
- Set format: Set the display format of system time (12 hours or 24 hours) and date (DD/MM/YYYY or YYYY/MM/DD).
- Show: Set the display of date and time on/off.

#### **Security**

- SIM locked: Set SIM card lock on or off.
- Phone lock: Set the phone lock on or off. The password of phone lock contains 4-8 digits. "1234" is the default code, which can be changed by the user.
- Information Lock: Set phonebook lock on or off. If you set the lock on, you have to input the password when entering the phonebook or messages menu. The initial password is 1234.
- Auto Keypad Lock: this function allows you lock /unlock mobile phone's keypad. You can set auto lock keypad's time: 5s, 15s, 30s, 1min, 5min. If you don't make any operations after the time you have set, the keypad will be locked automatically, please use right software key plus "#" key to unlock your phone when you need. In standby mode, you can also use right software key plus "#" key to make manual keypad lock.
- Fixed Dial: this function may need SIM card and network operator support. When this function is activated, you can only dial the numbers in the fixed dialing list; to activate fixed dial, you need to inputPIN2 code.
- Barred dial: activate or deactivate barring all or some calls. It needs SIM

card's support

• Change Password: If the Phone Lock is on, input the password will unlock your phone. The default password is "1234", which could be changed as you wish. SIM card lock is provided by the network operator. You can input the initial password and change it.

#### **Network setup**

The following functions need local operator's support.

- Net Selection:
	- $\triangleright$  New search: Search the available network.
	- $\triangleright$  Select network: Select the appointed network of the phone.
	- ¾ Selection mode: Select the network automatically or by yourself.
- Preferred Networks: Select the preferred operator. The network you are using is the default net. You could have the following operations:
	- $\triangleright$  Add from list: Display the network list of PLMN.
	- $\triangleright$  Create new: Add the network's priority.
	- ¾ Change priority: Reset the priority of the network.
	- ¾ Delete: Delete the preferred network.
- GPRS Connection: Switch between permanent connection and connection in case of need.

**Restore factory settings** 

Restore Factory Settings: Restore some settings to default ones. The default password is "1122".

*Note: This function will restore the menus you have set to default status. It may bring you inconvenience. Please be careful to use it.* 

# **6 Appendix**

## **Appendix I Common fault diagnosis**

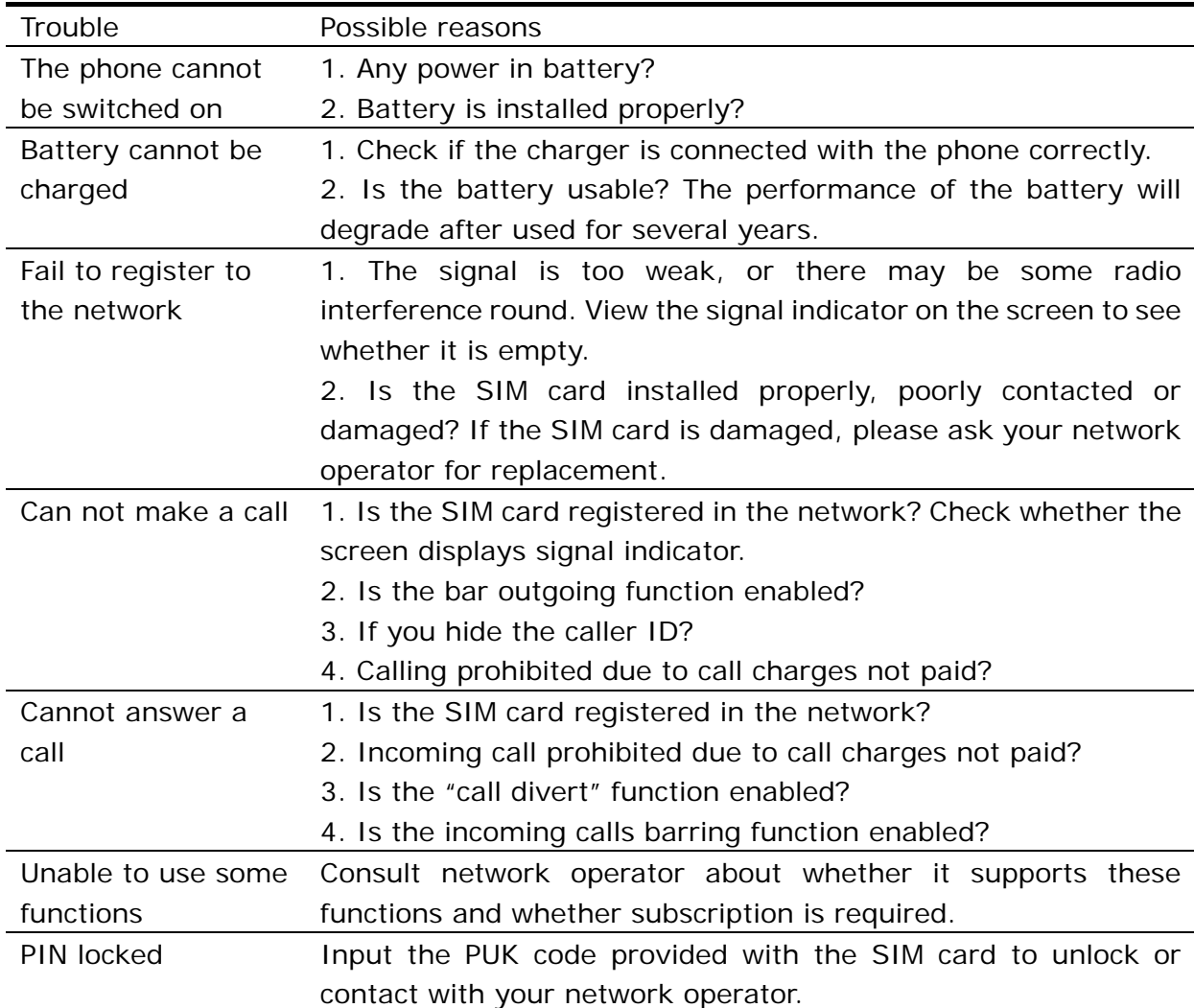

# **Appendix II Warnings and precautions**

#### **Electronic Device**

Switch your phone off near high-precision electronic devices. The phone may affect the performance of these devices.

Such devices include hearing aids, pacemakers, fire alarm systems, automatic gates, and other automatic-control devices. If you are using an electronic medical device, consult the device manufacturer and confirm whether the radio wave affects the operation of this electronic device.

#### **Hospital**

Pay attention to the following points in hospitals or health care facilities:

- Do not take your phone into the operating room (OR), intensive care unit (ICU), or coronary care unit (CCU).
- Switch your phone off near medial devices.
- Observe any instructions wherever the use of mobile phones is prohibited.

#### **Traffic Safety**

- Do not use your phone while driving. Secure the phone on its holder. Do not place the phone on the seat or other places where it can get loose in a sudden stop or collision.
- Observe the rules and regulations of airline companies. Switch your phone off before boarding airplane.

**Operating Environment** 

- Do not place magnetic storage media such as magnetic cards and floppy disks near the phone. Radiation from the phone may erase the information stored on them.
- Do not put your phone, battery, or other accessories in containers with strong magnetic field, such as the induction cooker and microwave oven. Otherwise, circuit failure, fire, or explosion may result.
- Do not leave your phone, battery, or charger in a high-temperature place or use them in a place with flammable gas. Otherwise, malfunction of the products, fire, or explosion may result. The phone, battery, and charger are not water-resistant. Keep them dry. Otherwise, short-circuit and malfunction of the product or electric shock may result.
- Do not subject your phone, battery, and charger to serious collision or shock. Otherwise, battery leakage, phone malfunction, overheat, fire or explosion may be resulted.
- Do not place sharp metal objects such as pins near the earpiece. The earpiece may attract these objects and hurt you when you are using the phone.
- Do not place the phone in the area over the air bag or in the air bag deployment area. Otherwise, the phone may hurt you owing to the strong

force when the air bag inflates.

- Do not use your phone that is being charged when there is lightning strike. Put your phone, battery, and charger in places beyond the reach of children. Do not allow children to use the phone, battery, or charger without guidance.
- Do not touch the antenna when a call is going on. Touching the antenna may affect call quality and cause the phone to operate at a power level higher than needed.

#### **Emergency Call**

You can use your phone for emergency calls. However, connections in all conditions cannot be guaranteed. You should never rely solely on the phone for essential communications.

#### **Battery**

If the battery fluid gets into eyes, do not rub them. Wash with clean water and seek medical assistance immediately.

If the battery fluid contacts skin or cloth, wash with clean water immediately to avoid irritation to the skin.

Do not dispose of the battery in fire. Otherwise, the battery may ignite or explode.

When install the battery on your phone, do not push the battery by force lest battery fluid leak out or the battery crack.

Do not connect two poles of the battery with metallic materials such as cables.

Do not disassemble the battery or solder the battery poles. Otherwise fluid leakage, over- heat, fire, or explosion may result.

If there is battery leakage, smoke, or strange smell, stop using the battery and keep it away from open flame to avoid fire or explosion.

Dispose of the battery according to local laws or regulations.

#### **Charger**

Use AC power as specified for the charger. Any violation of this rule may result in fire or malfunction of the charger.

Do not short-circuit the charger. Short-circuiting the charger may cause fire or malfunction of the charger.

Remove the dust on the power plug regularly. Do not use worn-out power cords. Otherwise, electric shock, short-circuiting of the charger or fire may result.

Do not put the charger near the container filled with liquid such as water. If the liquid comes into the charger, electrical leakage or other faults may result.

If the liquid such as water comes into the charger accidentally, remove the plug of the charger from the socket immediately.

Disconnect the charger from the socket before cleaning or maintaining it. Otherwise, electric shock or short-circuiting of the battery or charger may result.

Ensure the plug of the charger is properly inserted into the power socket when charging the battery. Improper insertion may result in electric shock, fire, or explosion.

Do not place any heavy object on the power cord of the charger. Do not damage, change, or pluck the power cord.

#### **Using the USB Cable**

To use the USB cable, you need operate abiding strictly by the following rules. Otherwise, phone or PC may be damaged:

- To connect your phone and PC with the USB cable, connect to the phone at first, and then connect to the PC.
- In the process of communication between your phone and PC, it is strictly forbidden to plug or pull out the USB cable.
- To disconnect your phone and PC from the USB cable, disconnect from the PC at first, and then disconnect from the phone.

### **Appendix III Abbreviations and explanations**

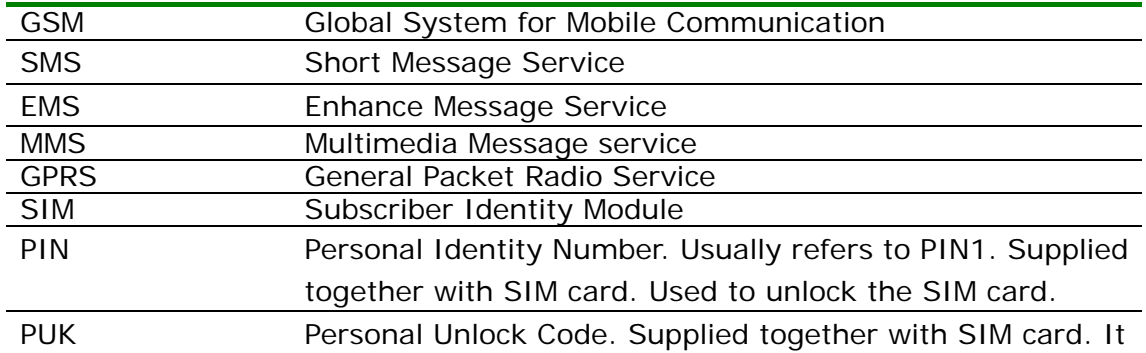

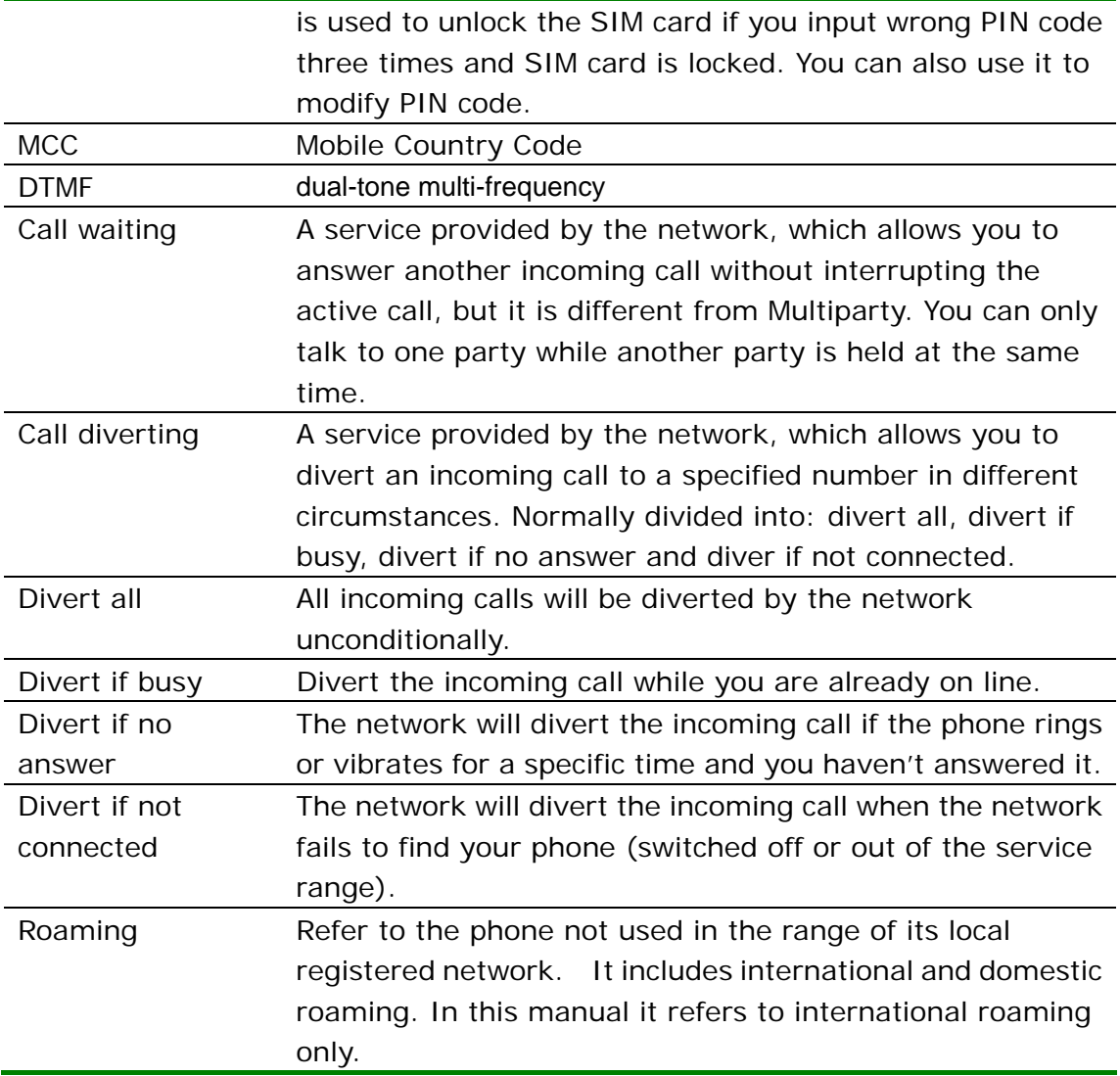

# **Appendix** ⅳ **Note Information**

*THIS DEVICE COMPLIES WITH PART 15 OF THE FCC RULES. OPERATION IS SUBJECT TO THE FOLLOWING TWO CONDITIONS: (1) THIS DEVICE MAY NOT CAUSE HARMFUL INTERFERENCE, AND (2) THIS DEVICE MUST ACCEPT ANY INTERFERENCE RECEIVED, INCLUDING INTERFERENCE THAT MAY CAUSE UNDESIRED OPERATION.* 

*NOTE:* 

#### *THE MANUFACTURER IS NOT RESPONSIBLE FOR ANY RADIO OR TV INTERFERENCE CAUSED BY UNAUTHORIZED MODIFICATIONS TO THIS EQUIPMENT. SUCH MODIFICATIONS COULD VOID THE USER'S AUTHORITY TO OPERATE THE EQUIPMENT.*

*The SAR limit set by public authorities such as the Federal Communications Commission of the US Government (FCC), or by Industry Canada, is 1.6 W/kg averaged over 1 gram of body tissue. The highest tested SAR value for this device compliance with a 1.5 cm separation distance from the Body is: 0.47W/kg, Head: 0.873 W/kg.*